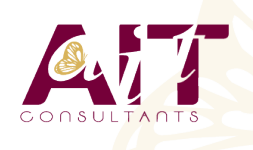

**SARL ONEO**  1025 rue Henri Becquerel Parc Club du Millénaire, Bât. 27 34000 MONTPELLIER **N° organisme : 91 34 0570434**

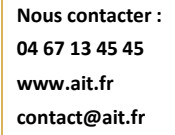

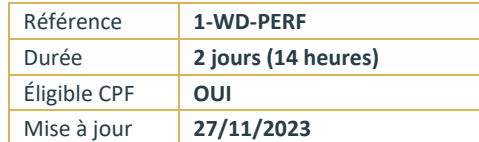

# **Word - Perfectionnement**

**OBJECTIFS PÉDAGOGIQUES**

- Utiliser les styles pour automatiser la mise en forme des documents
- Gérer, hiérarchiser et mettre en page des documents longs
- Utiliser l'outil de publipostage
- Utiliser le mode "Révision"
- Créer des modèles et des formulaires

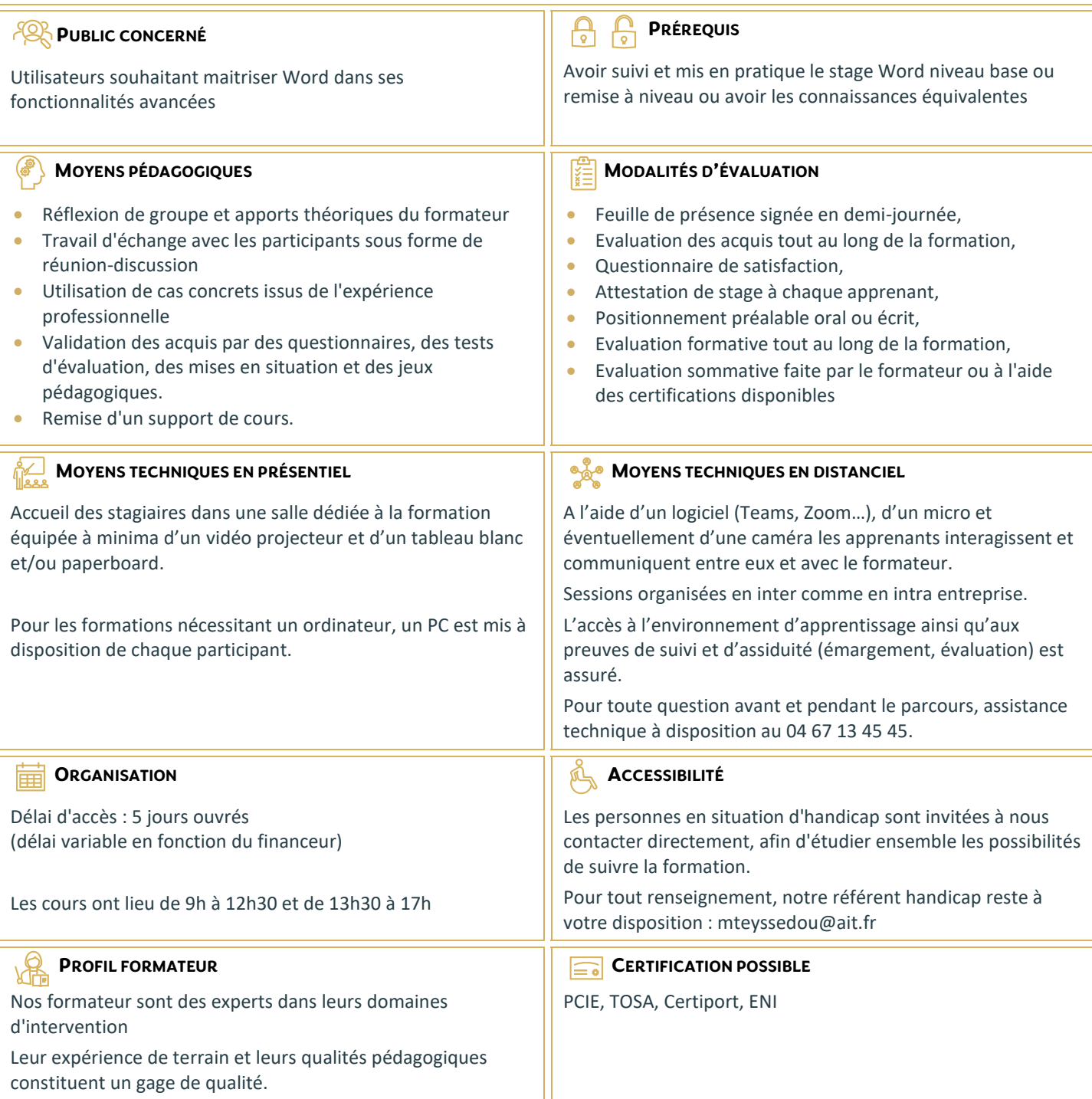

# **Word - Perfectionnement**

#### **CRÉER UN FORMULAIRE DANS WORD**

- Afficher l'onglet Développeur
- $\Box$  Insérer des contrôles de formulaire
- Modifier les propriétés du contrôle
- □ Utiliser le mode Création
- $\Box$  Restreindre la modification au remplissage du formulaire

#### **AUTOMATISER LA MISE EN FORME VIA LES STYLES**

- $\Box$  Appliquer un style texte / paragraphe à partir des styles rapides
- $\Box$  Afficher le volet des styles
- Gérer les styles
- Utiliser l'inspecteur de styles
- $\Box$  Gérer les options d'affichage de styles
- $\Box$  Modifier le style souhaité directement ou pour correspondre à la sélection
- $\Box$  Mettre à jour les styles automatiquement
- □ Utiliser le Mode Plan
- $\Box$  Utiliser un jeu stylistique
- $\Box$  Créer et gérer un jeu stylistique personnalisé
- $\Box$  Utiliser le volet de navigation pour afficher les Titres du document
- $\Box$  Créer un style texte / paragraphe personnalisé
- $\Box$  Créer des styles de paragraphe en cascade
- $\Box$  Exporter Importer les styles personnalisés d'un document à l'autre
- $\Box$  Rechercher Remplacer les styles

#### **LA HIÉRARCHIE DU DOCUMENT**

- $\Box$  Créer un style de listes
- $\Box$  Hiérarchiser les styles Titre
- $\Box$  Créer une liste à plusieurs niveaux
- $\Box$  Les références
- $\Box$  La table des matières
- □ Préciser les options de la table des matières
- $\Box$  L'index
- $\Box$  L'index avec marquage automatique
- $\Box$  La table des illustrations
- $\Box$  La source bibliographique
- $\Box$  Les notes de bas de page
- $\Box$  Insérer un renvoi

## **LES LIENS HYPERTEXTE**

- $\Box$  Insérer des signets
- $\Box$  Insérer et gérer les liens hypertextes (interne au document ou vers un fichier externe)

#### **LA GESTION DES LONGS DOCUMENTS TYPE RAPPORT**

- $\Box$  Les différents types de saut de section
- $\Box$  Insérer des sauts de section
- $\Box$  Insérer une page de garde
- $\Box$  Insérer et gérer la numérotation des pages du document
- $\Box$  Utiliser le champ REFSTYLE pour insérer le titre de la page automatiquement dans l'en-tête
- Gérer l'enchaînement des paragraphes
- Définir des en-têtes / pieds de pages en fonction des sections du document
- $\Box$  Création d'une orientation panachée selon les sections

### **RÉVISION DU DOCUMENT**

- $\Box$  Afficher les statistiques du document
- $\Box$  Le suivi des modifications (mode révision)
- $\Box$  Afficher, accepter ou refuser les modifications
- $\Box$  Comparer ou combiner 2 documents
- $\Box$  Marquer le document comme final
- **■** Restreindre les modifications et protéger le document
- Exporter au format PDF le document Word

#### **FACILITER LE TRAVAIL COLLABORATIF (À PARTIR DE OFFICE 365)**

- □ L'enregistrement automatique dans OneDrive
- $\Box$  Créer un document Word à partir de Teams
- Coéditer le document
- $\Box$  Les commentaires modernes